## How to Schedule a Zoom class in D2L

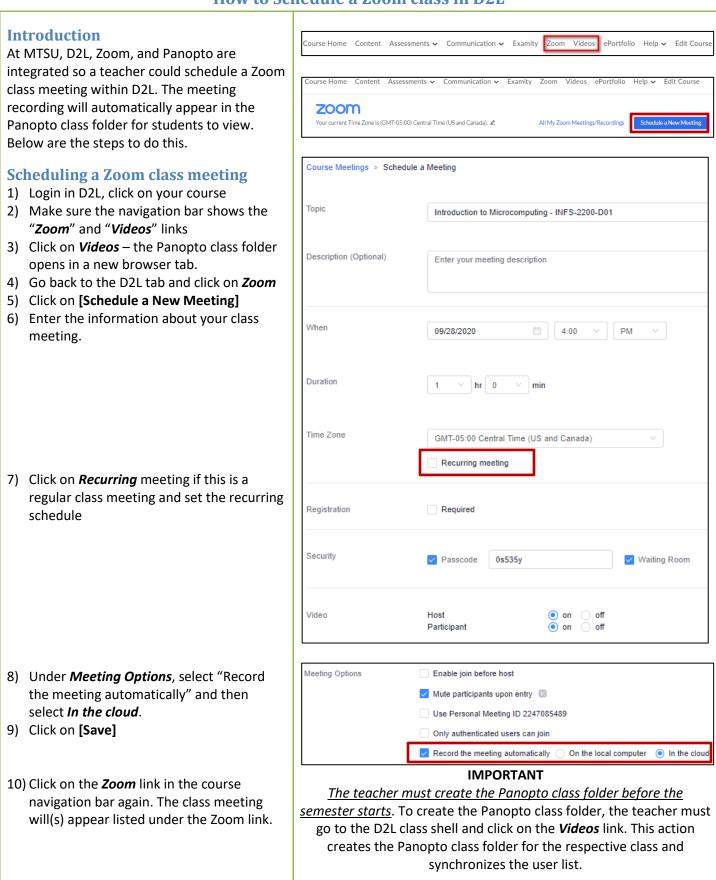

9/28/2020

## How to Schedule a Zoom class in D2L

## **Starting a Zoom class meeting** The day of the class meeting:

- 1) Go to your D2L class
- 2) Click on *Zoom*
- 3) On the scheduled class meeting, click on [Start]
- Zoom will start the meeting and automatically record the session to the cloud.
- 5) Students can join a meeting using the same steps, just click on [Join] on the listed Zoom meeting.
- At the end of the meeting, the teacher would end the Zoom session as he/she would typically do.
- After the meeting ends, Zoom will process the meeting recording to generate the video.
- Then, the Zoom meeting recording will automatically appear in the Panopto class folder for the respective class.
- 9) This process could take a few hours.
- 10) Usually, the Zoom meeting will upload to the Panopto class folder first. Then, the Zoom transcriptions will transfer to Panopto as captions for the recording.
- 11) To enable Audio transcription in Zoom recordings, see the next page.

| Course Home            | Content     | Assessments 🗸                                  | Communication ~ Ex    | amity Zoom Vi    | deos ePortfolio Help     | o ✔ Edit Course        |            |
|------------------------|-------------|------------------------------------------------|-----------------------|------------------|--------------------------|------------------------|------------|
| ZOOP<br>Your current T |             | (GMT-05:00) Central Tim                        | e (US and Canada). 🖉  | All My 3         | Zoom Meetings/Recordings | Schedule a New Meeting | ÷          |
| Upcoming I             | Meetings    | Previous Meetings                              | Personal Meeting Room | Cloud Recordings |                          | Get                    | Training 民 |
| Show my o              | course meet | ings only                                      |                       |                  |                          |                        |            |
| Start Time             |             | Topic                                          |                       |                  | Meeting ID               |                        |            |
| Today<br>4:00 PM       |             | Introduction to Microcomputing - INFS-2200-D01 |                       |                  | 854 5641 4102            | Start                  | Delete     |

## How to Schedule a Zoom class in D2L

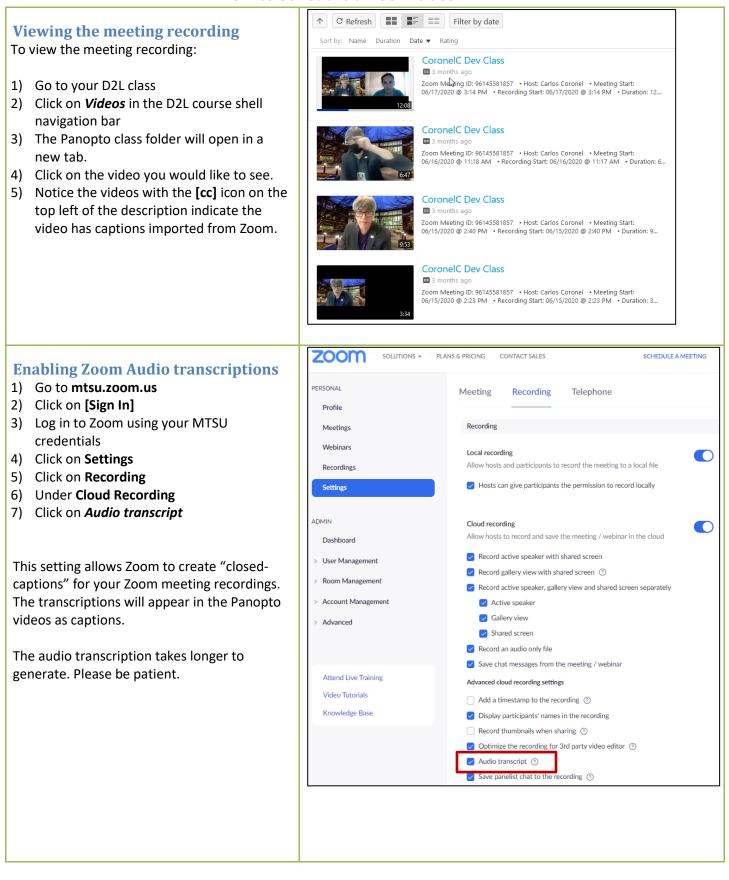

9/28/2020